## PacketAccelerator Quickstart

<u>PacketAccelerator</u> is a global IP-proxy that provides access to Subspace—a dedicated, secure internet for accelerating real-time applications. Learn more about PacketAccelerator and Subspace by visiting <a href="https://subspace.com">https://subspace.com</a>.

## Quickstart

**1.** Sign up for the Subspace console at <a href="https://console.subspace.com/try">https://console.subspace.com/try</a>.

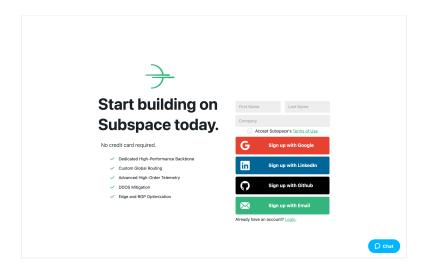

**2.** In the navigation menu on the left, click on "PacketAccelerator."

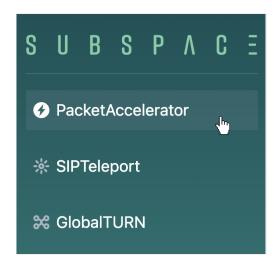

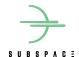

**3.** Fill out the menu with your **destination IP**, **destination port**, **nickname**, and a **desired Subspace port** (if applicable). Then click **CREATE**.

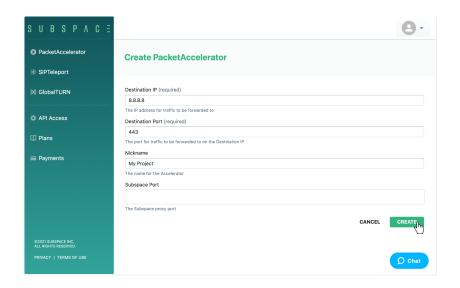

**4.** On creation, all necessary details are returned, including its unique ID, Subspace-assigned IP address, and port.

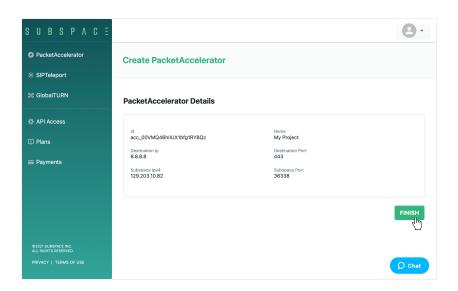

**5.** Click FINISH to complete the process.

If you have additional questions, feel free to reach out via <a href="mailto:support@subspace.com">support@subspace.com</a>.

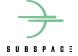